1. Login, then click on Content Repository.

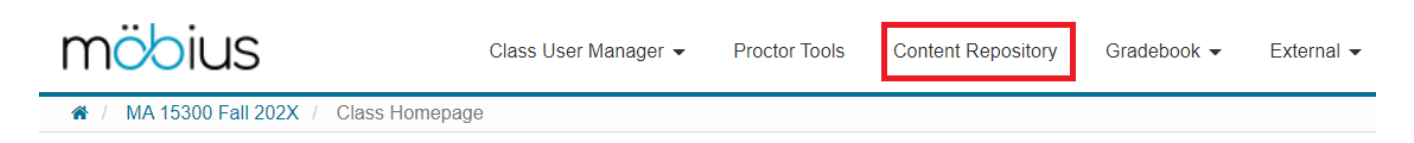

## 2. Click on **Assignments (for a grade)**

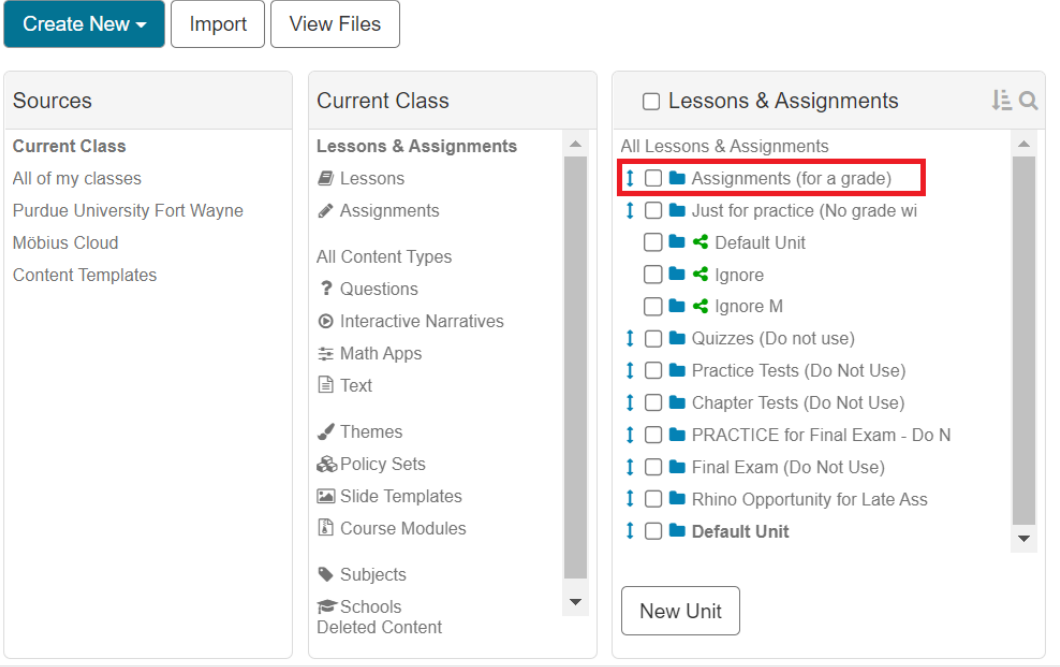

3. Click on the name of the assignment.

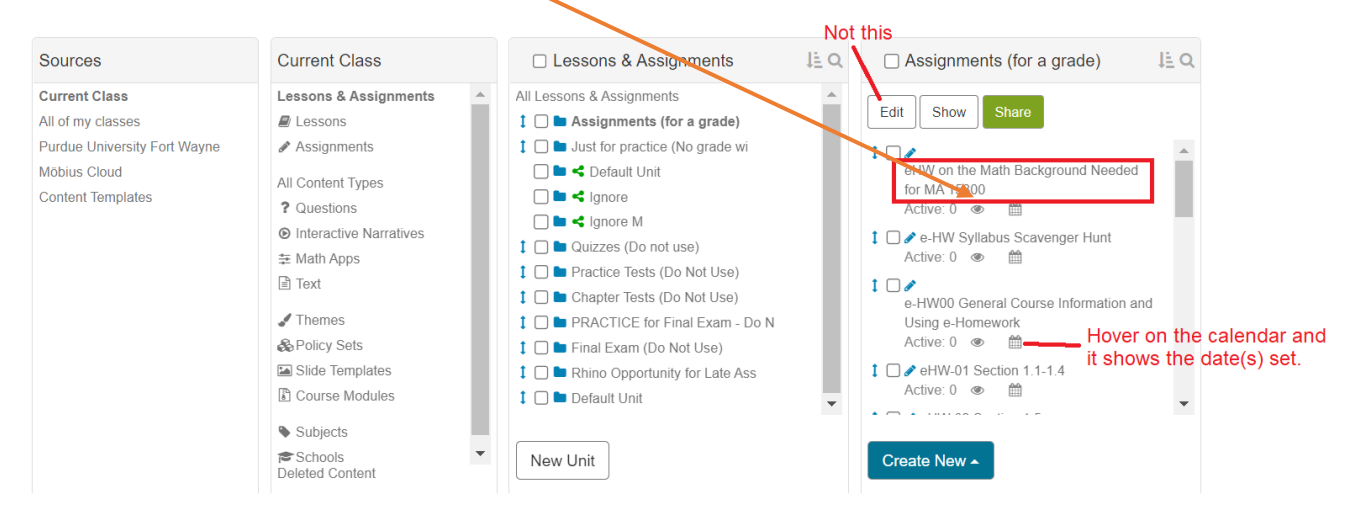

4. Click on the word Edit above the pane that the assignment is in.

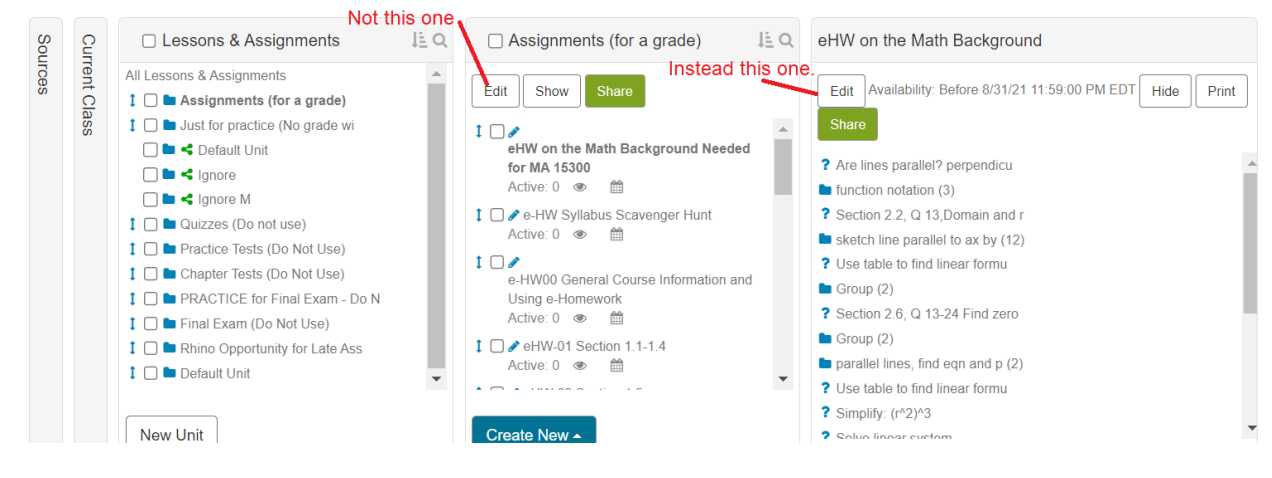

## 5. Go to the **Properties** tab.

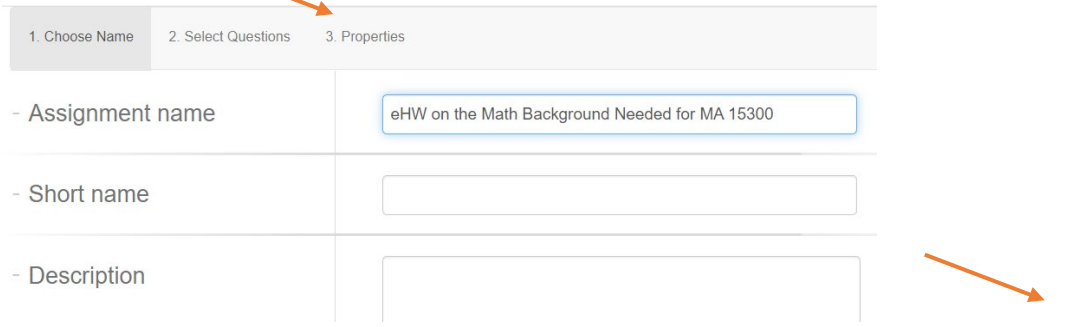

6. Scroll down to **Scheduling & Visibility**.

Make the End Date of an assignment due at 11:59 PM. Use the calendar popup tool to change the date. If you first change the End date and then immediately check the box that says Schedule Force Grading On, then the force grading field will populate to match the end date, which is what you want.

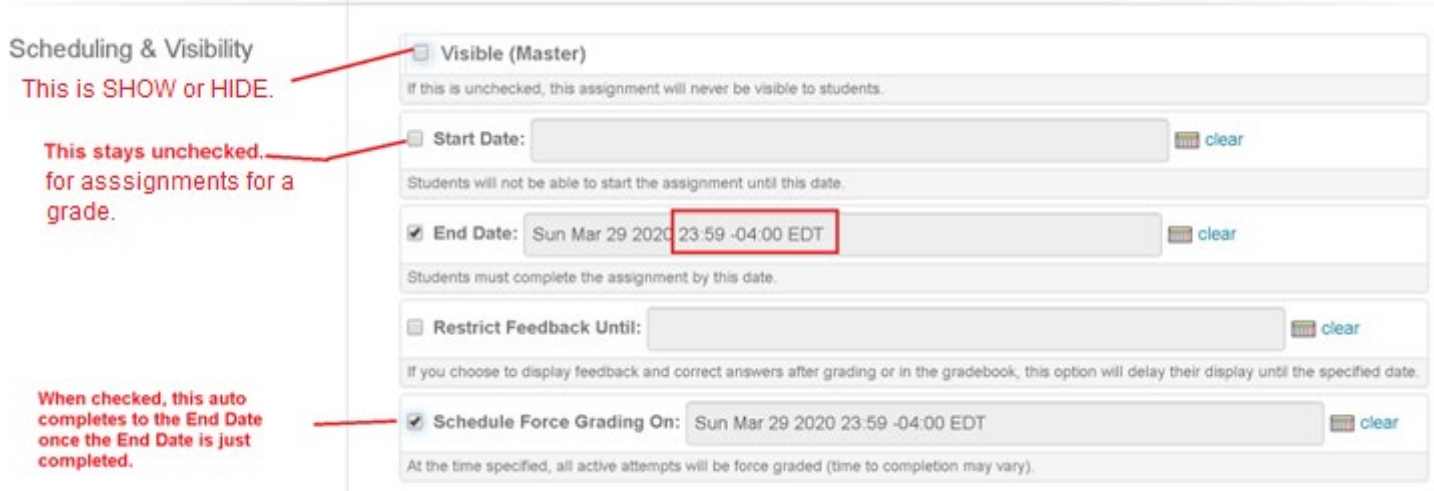